POLAR Walkthrough – Data Quality

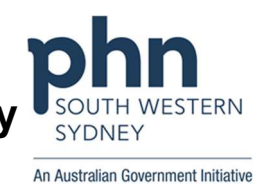

## Identifying a practice's Allergy status record. Then narrowing it down to only Dr Strange's patients

## Patient cohort:

All patients who:

- Have never had their allergy status recorded
- Regular GP is Dr Strange
- 1. Log in to POLAR > Click Reports > Click QIPC Clinic

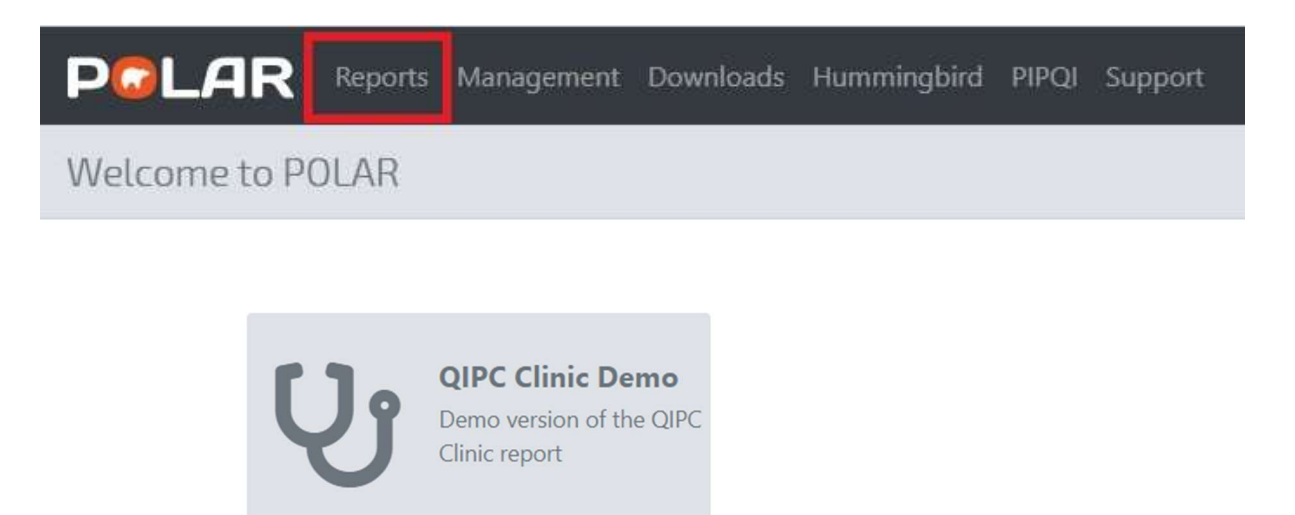

2. Select Clinical (arrow down) from the top grey bar, then Data Quality from the dropdown box

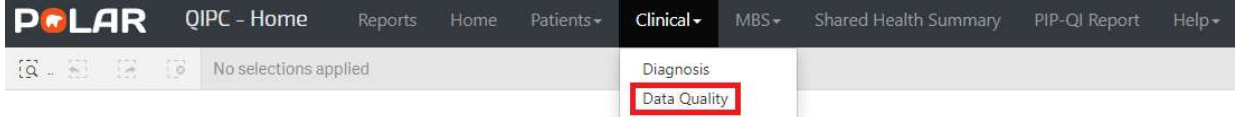

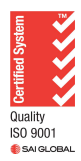

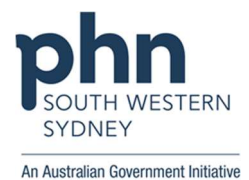

3. Here the practice has 94.9% of their patients with an Allergy status recorded. (This number would be used in the MFI as the practice's baseline data). To see the exact number of patients who need to have their allergy status updated: Select "Click to select Patients missing" (in blue) - across from Allergies

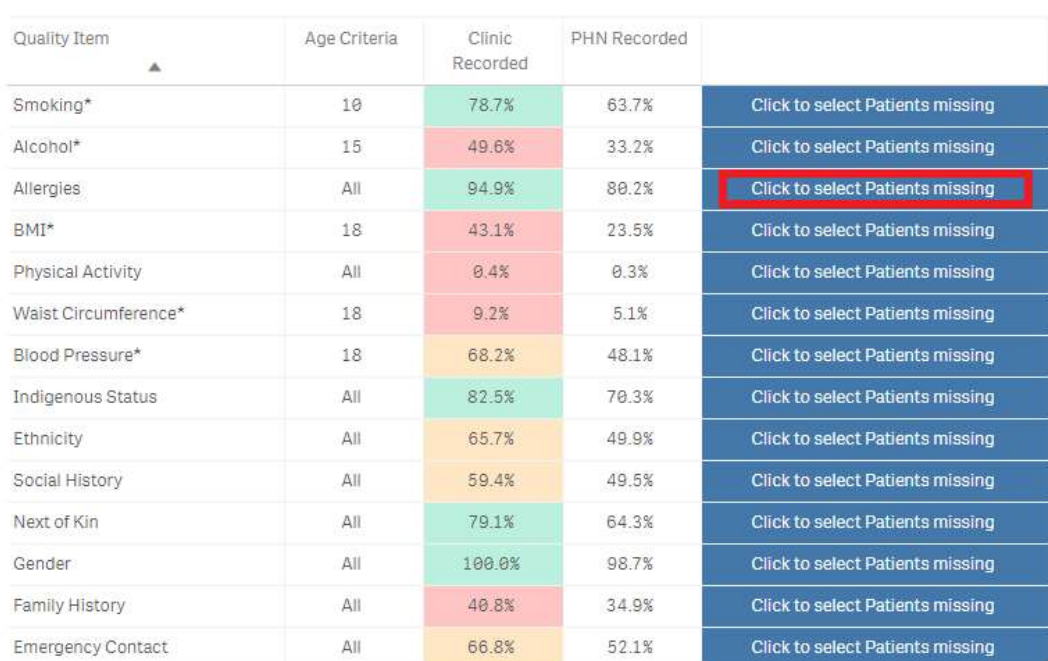

**Quality Recorded** 

The report will be updated with only the patients without their Allergy status recorded (100% - 94.9% = 5.1% into a number = 247 patients that need their Allergy status updated. (Note how Allergy status is now at 0%)

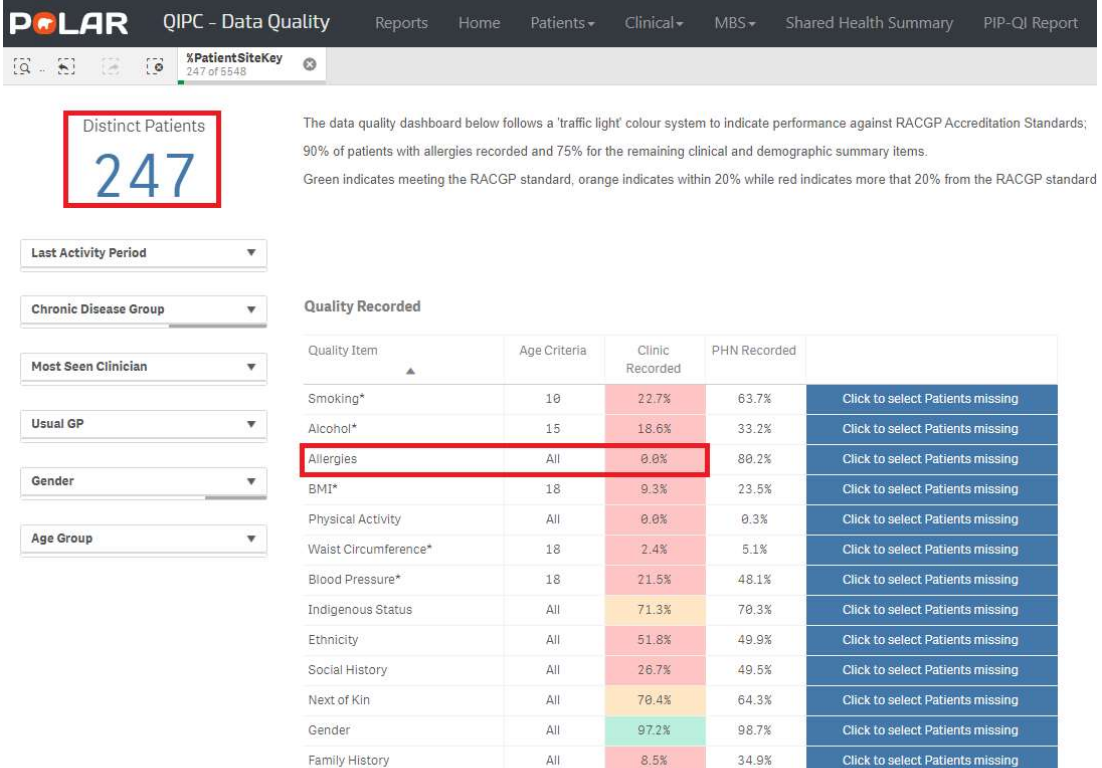

 $\Delta H$ 

61.9%

52.1%

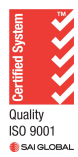

Emergency Contact

Click to select Patients missi

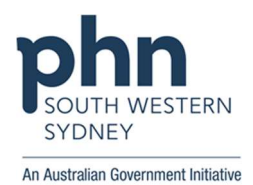

4. If you wish to further break this down to a certain GP's patients: Click Most seen Clinician > Select Dr Strange from dropdown box

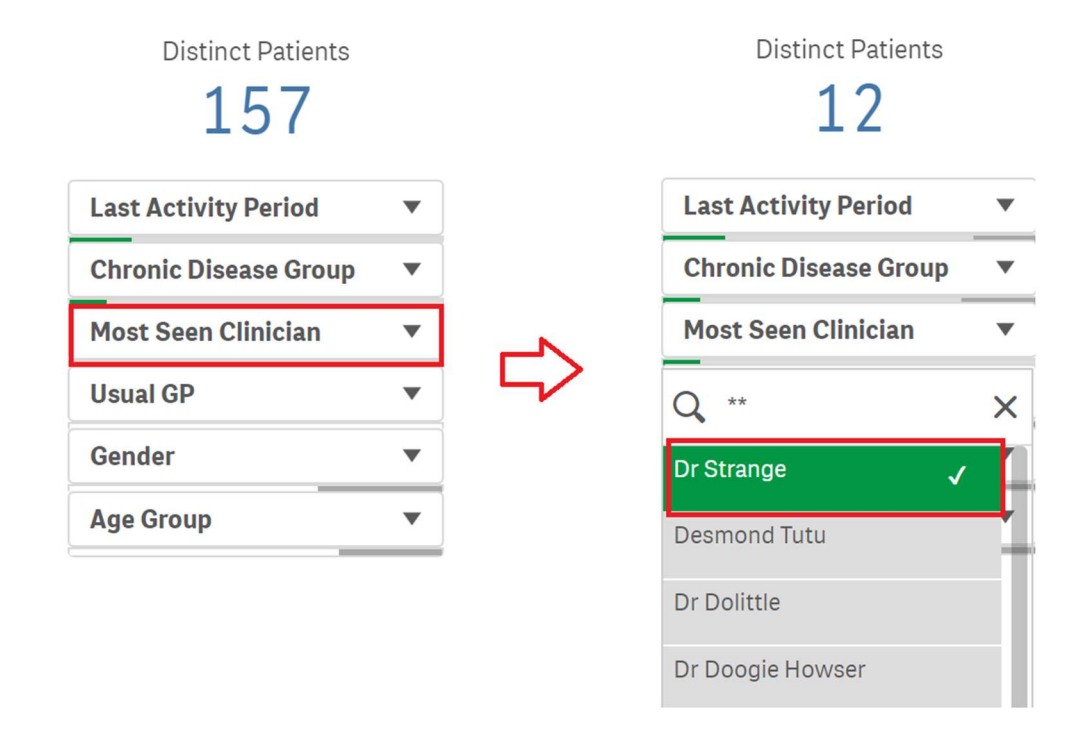

- So, Dr Strange has 12 patients who need their patient status updated
- 5. To see the names of these patients > Click Patient List (in the top right-hand corner)

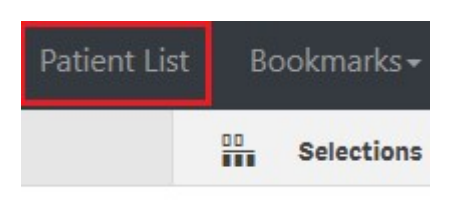

6. Then in the following page Click "Export to Excel" to download Patient List (in the top left-hand corner)

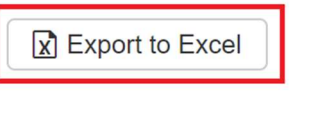

**PATIENT LIST** 

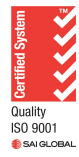